**[刘志伟](https://zhiliao.h3c.com/User/other/0)** 2006-10-28 发表

#### **H3C S9500交换机配置文件管理功能的操作**

# **一、配置文件管理模块说明**:

配置文件管理模块,具有较好的用户操作界面。它以命令行文本格式保存用户对交 换机进行的配置,记录下用户的整个配置过程。用户可以非常方便的查阅这些配置信 息。

## 配置文件管理操作包括:

- 1. 查看交换机的当前配置和起始配置;
- 2. 修改和保存当前配置;
- 3. 删除Flash Memory中配置文件;
- 4. 配置下次启动时的配置文件。

## **二、组网图:**

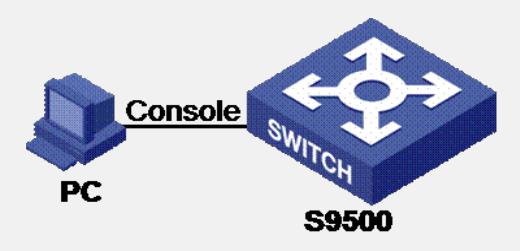

### **三、操作步骤:**

- 1. 查看交换机的当前配置和起始配置;
- 1) 查看交换机的起始配置 display saved-configuration
- 2) 查看交换机的当前配置 display current-configuration
- 3) 显示当前视图的运行配置 display this
- 2. 修改和保存当前配置;
- 1) 保存到flash中:**save** *config.cfg*
- 文件名可以更改,只需保证后缀为.cfg即可;文件名留空,则将以默认的文件名保存。
- 2) 保存到CF卡中:**save** cf:/*config.cfg*
- 3. 删除Flash Memory中配置文件: reset saved-configuration
- 4. 配置下次启动时的配置文件:startup saved-configuration *config.cfg*

#### **四、配置关键点**:

在完成上述配置后,在任意视图下执行display命令可以显示配置文件的运行情况。 通过查看显示信息,验证配置的效果。查看启动使用的文件信息: display startup